# **International Index to the Performing Arts (IIPA)**

### What is IIPA?

The IIPA provides references for journal articles on the performing arts and covers a broad range of areas including dance, film, television, drama, theatre, stagecraft, musical theatre, circus performance, opera, pantomime, puppetry, magic, comedy, broadcast arts and performance art. IIPA includes indexing and abstracts for more than 240 international titles and the full text of articles from over 80 journals. You can use the IIPA to search for secondary literature and it provides links to the library catalogue to see if York has the journals that you need.

#### **Accessing IIPA**

IIPA is accessed via the E-resources Guide.

- 1. To open the E-resources Guide, go to: http://subjectguides.york.ac.uk/e-resources
- 2. When the E-resources Guide has opened select the I tab from the A-Z list at the top of the screen. An alphabetical list of resources is then displayed.
- 3. Click on International Index to Performing Arts Full Text (ProQuest). You may be asked to log in with your IT Services username and password. The resource will now open in a new window.
- 4. A list of databases available to you via the ProQuest service will be displayed. Select **International Index to Performing Arts Full Text (1864 current)** and click on **Use selected database**.

#### Searching IIPA

ASSIA has a number of different search options; we recommend that you use the **Advanced search**.

| interna      | tional Index to Performing Arts Full Text |                 |            |
|--------------|-------------------------------------------|-----------------|------------|
| Basic Search | Advanced Search Publications About        |                 |            |
|              | $\smile$                                  |                 | Q          |
|              |                                           |                 | 1          |
| Eull text    | Peer reviewed  Exclude reviews            | Advanced search | Search tin |

In the **Advanced search** you are able to perform more complex searches, i.e. to combine a number of different search terms and to specify where in the record they occur.

The screen shot below shows an example search for secondary literature on representations of George III in performance. The search below is for:

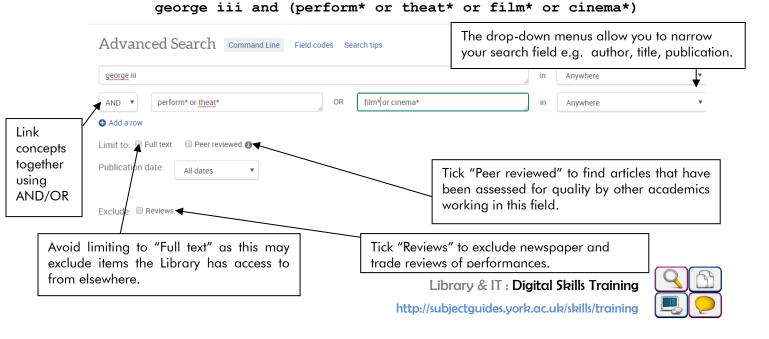

## Viewing and downloading your results

The Results screen contains all the items matching your search criteria.

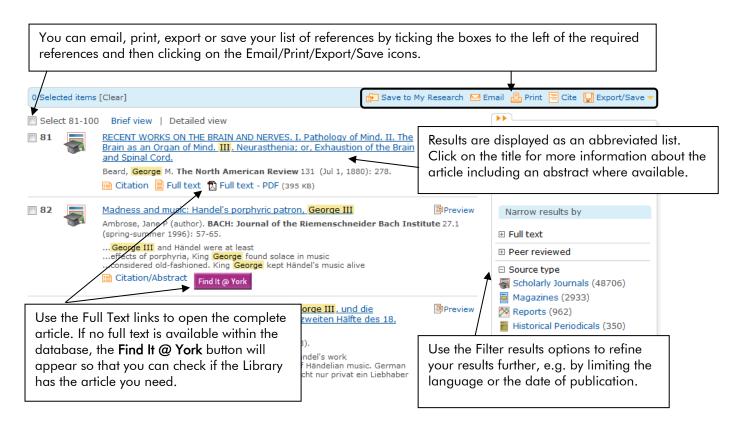

#### Search tips

AND combines search terms so that each search result contains all of the terms. For example, cinema and screenwriting finds results that contain both terms (use double quotes "like this" to search for a phrase).

**OR** combines search terms so that each search result contains at least one of the terms. For example, georgian or regency finds results that contain either term.

Wildcard (?) use a question mark to replace a single letter anywhere in a word, except the first character. Wildcards are particularly useful for finding variations in spelling, for example colo?r finds results that contain either colour or color.

**Truncation** (\*) use an asterisk to truncate (shorten) a word and find all the words made by adding letters to the end of it. For example, theat\* finds results that contain the terms theatre or theater or theatres or theatrical etc.

**Proximity** (NEAR/n) use NEAR/n when there is a connection between your search terms and you need to find the terms near each other. For example, tragic NEAR/2 opera finds results that contain the terms within two words of one another such as tragic arias in opera.

On-screen help is available by clicking on **Help** (top right corner).

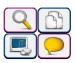